How do I pay <sup>a</sup> ticket on TrafficPayment.com?

Go to the <u>[www.trafficpayment.com](http://www.trafficpayment.com/)</u> site.

In the Search block type Milam and the precincts will appear below.

## Select a State, Search or Select a City or County You Want To Make A Payment To

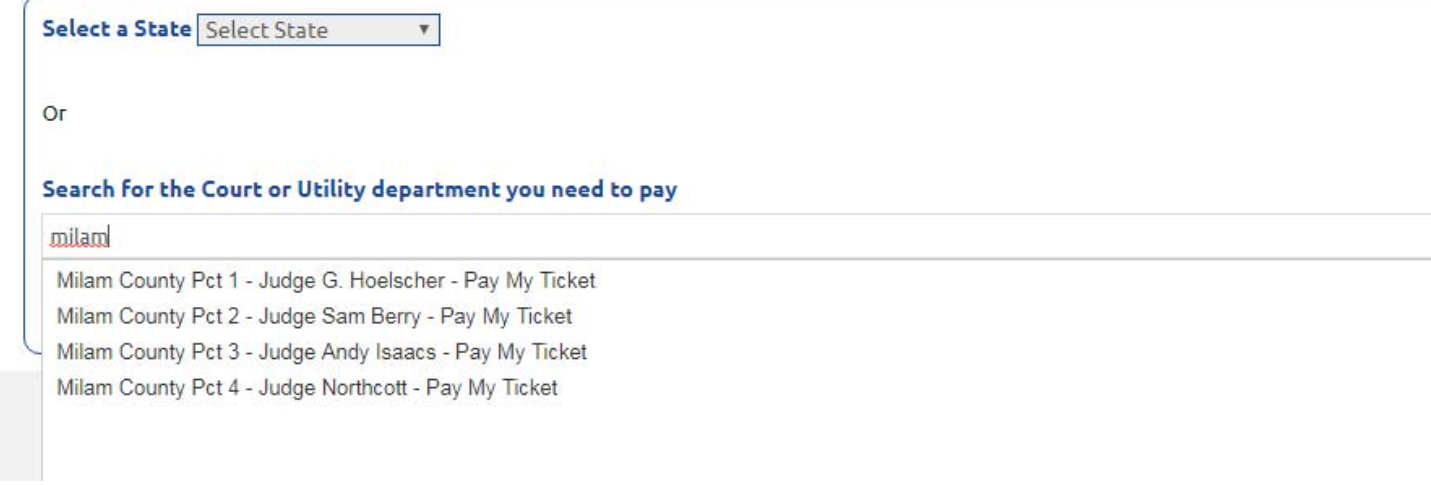

Select the Precinct for you ticket and complete the payment form.